## zSpace

# zView Quick Reference Guide

zView provides a way to share the zSpace experience with others. zView enables you to project a user's experience with zSpace onto a second monitor or screen.

zView is controlled differently in different applications:

#### zSpace Experience

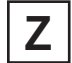

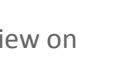

 $\Omega$   $\triangleright$   $\Omega$ 

Turns zView on  $\begin{array}{|c|c|c|}\hline \textbf{X} & \text{Switches zView perspective from Presenter} \\\hline \textbf{Y} & \text{View to Augmented Reality View and back}\hline \end{array}$ 

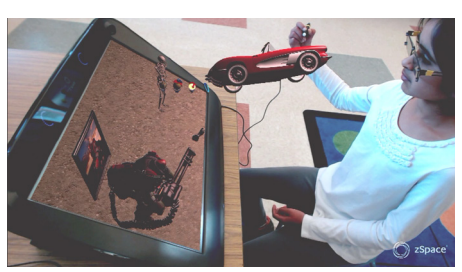

*Display What I See Display View From Other Camera* 

#### zSpace Newton's Park, Franklin's Lab, and Studio

zView is Launched via  $\Box$  on left hand menu (Home control bar)

zView is controlled through a new menu that appears at the top (zView in-app control bar)

To close zView, click the interest icon in the left hand menu (Home control bar).

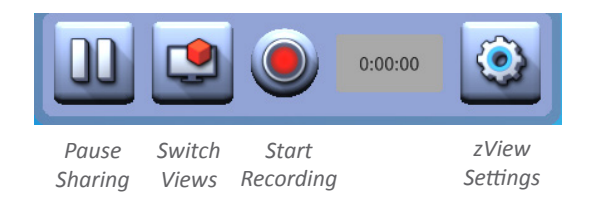

### Cyber Science 3D, CyberAnatomy

**Note:** zView does not always work; it depends on the version of zView.

Cyber Science 2994 (currently installed at customers) is not compatible with zView 2.3.

User must launch zView from the desktop icon prior to launching the application. There are no in-application controls

\*\* **APPS THAT DO NOT SUPPORT ZVIEW** Leopoly, Corinth, Eureka/Designmate, zSpace Tennis, zSpace Aquarium, Missile Defense, Planet Attack, EchoPixel's Tru3D, Ngrain

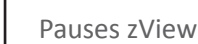